# Responsive Design

1

1

Was ist das? Wie funktioniert das? Wie gehe ich damit um?

# <sup>2</sup> Responsive Design – Was ist das?

- Die Darstellung der Webseite wird automatisch auf die Bildschirmgröße angepasst
	- Sehr große Bildschirme (XL = Extra large) wie Desktops
	- Große Bildschirme (LG = Large) wie Laptops
	- Kleine Bildschirme (MD = Medium) wie Tablets
	- Mittlere Bildschirme (SM = Small) wie Smartphones
- Je nach Größe der Seite verhält sich die Anzeige anders
	- Steuerung erfolgt anhand
		- Breite des Bildschirms (in Pixel)
		- Angaben des Gerätes (z.B. gibt ein Smartphone im Browser eine Kennung mit "Ich bin ein Mobilgerät)
- Die Anpassung der Anzeige erfolgt im Browser des Gerätes, nicht auf dem sendenden Server
	- Alle Steuerinformation pro Bildschirmgröße sind schon vorgeben (in den CSS-Dateien)
	- Das empfangende Gerät verwendet nur die erforderlichen Steuerinformationen

# <sup>3</sup> Responsive Design: Wie funktioniert das?

- Verwendet wird im Webdesign üblicherweise eine Aufteilung der Webseite in Spalten
	- Als Standard hat sich die Aufteilung auf bis zu 12 Spalten durchgesetzt
		- In einer Reihe können bis zu 12 Spalten in unterschiedlicher Kombination (schmal, normal, breit) verwendet werden
		- Für jede Spalte kann die Größe in Prozent basierend auf x/12tel angegeben werden
		- In der Summe müssen 100% = 12/12tel angegeben sein
	- Verschachtelung: Jede Spalte kann weitere Spalten enthalten
		- Manuell sind alle Kombinationen von Spaltengrößen möglich
		- Automatische Aufteilungen sind in der Regel nur mit einer Aufteilung in 1, 2, 3, 4, 6, 12 Spalten möglich
		- Eine Spalte innerhalb einer Spalte kann maximal so groß werden wie die Spalte, in der sie sich befindet. Beispiel
			- Die übergeordnete Seite hat 66.66% der Webseitenbreite
			- In der Spalten sind zwei untergeordnete Spalten mit je 50 % Breite der übergeordneten Spalte. Da die übergeordnete Spalte 66,66% der Webseitenbreite hat, haben die beiden untergeordneten Spalten je 33,33% Breite der Webseite
	- Die Verarbeitung erfolgt spaltenweise
		- Von links beginnend
			- Erst der Inhalt der linken Spalte von oben nach unten
		- Dann die nächste Spalte weiter rechts
	- Auf der Folgeseite ein Beispiel anhand der Seite "Nachrichten" http://gerolstein.org/de/nachrichten.html

# 4 Spalten Beispiel Seite "Nachrichten" - Große Bildschirme (XL) + (LG)

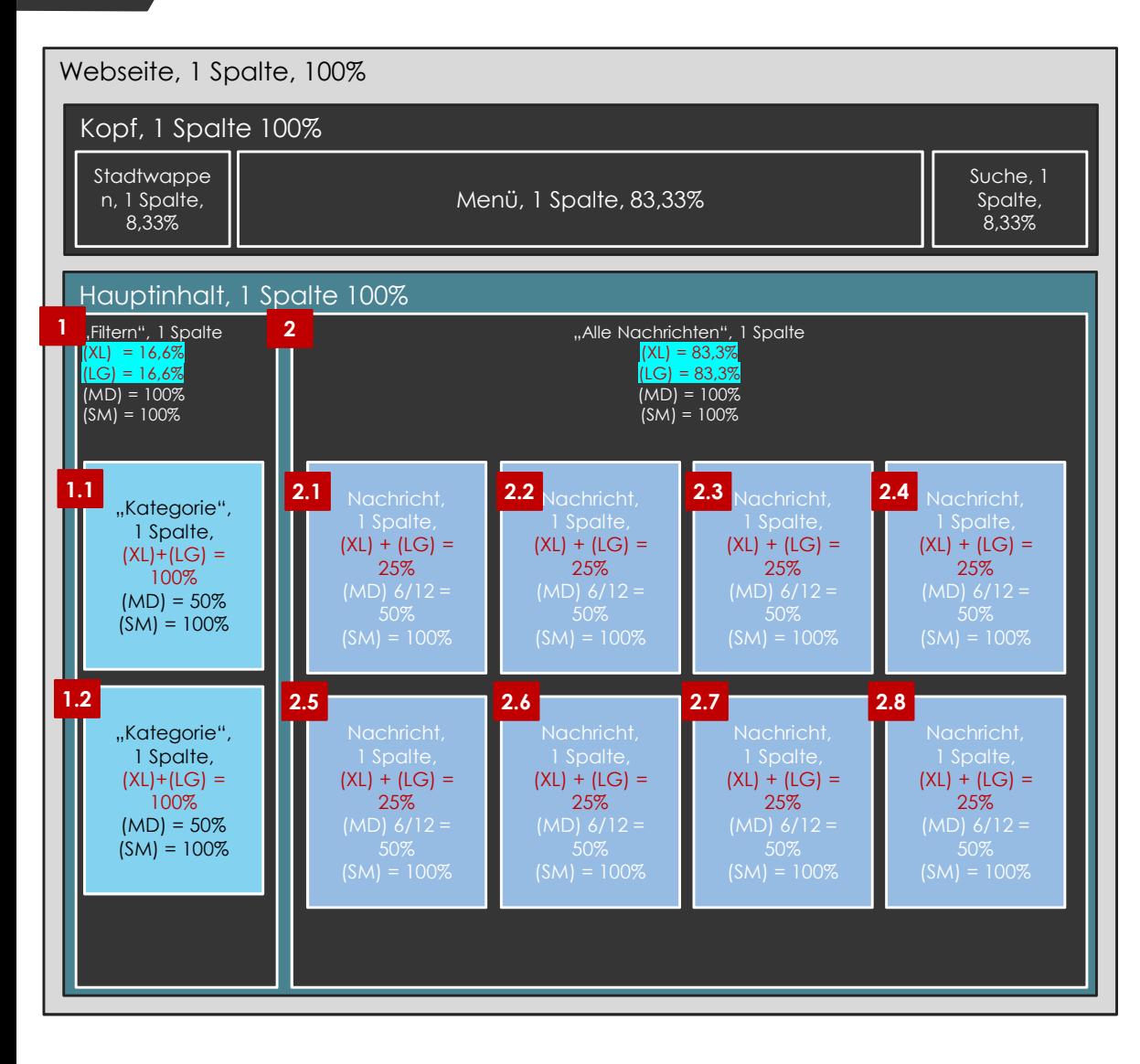

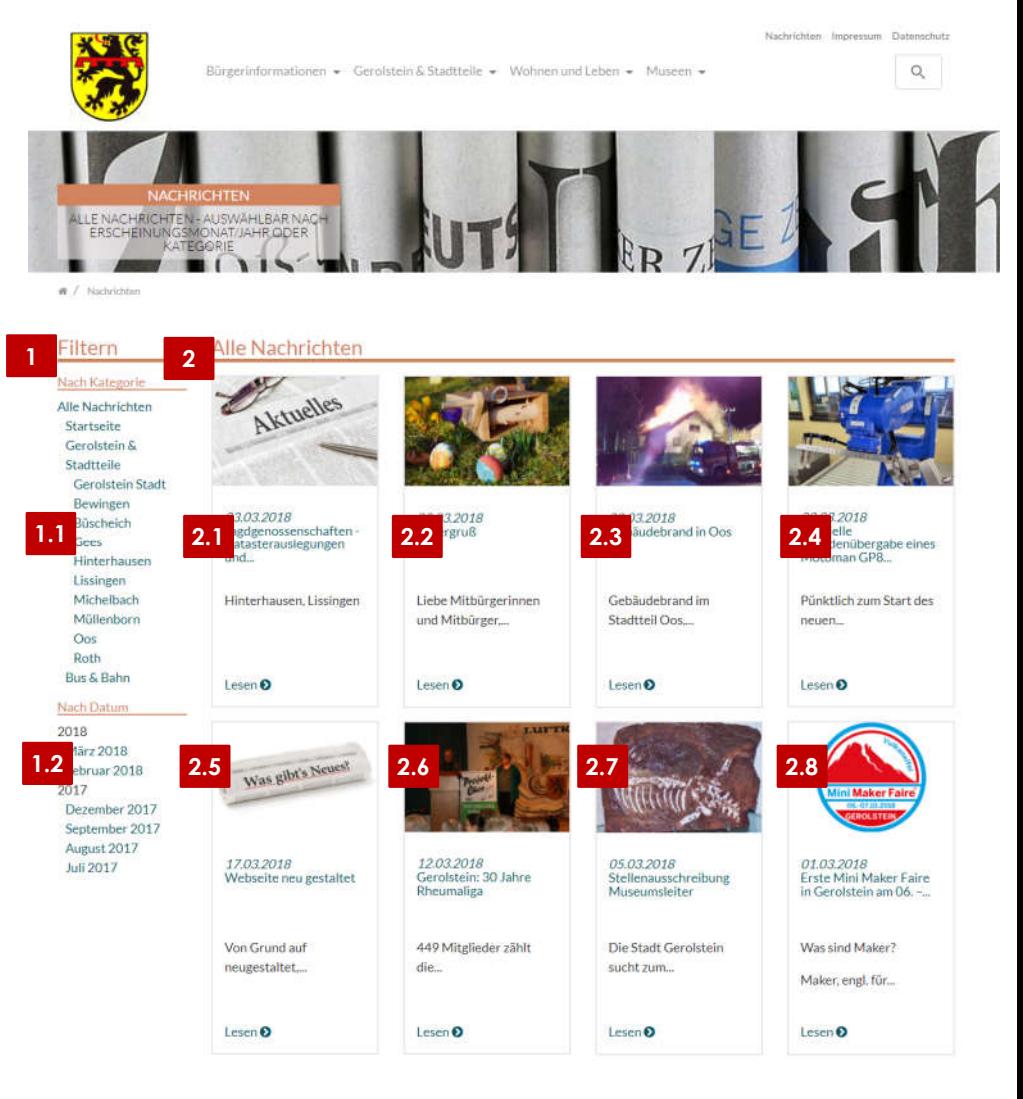

# 5 Spaltenaufteilung Beispiel Seite "Nachrichten" (XL) + (LG)

- Verarbeitungsreihenfolge
	- $\blacktriangleright$  Erstens: Spalte  $1 16,66\%$ 
		- Dann Spalte 1.1 100% von 16.6% = füllt die Spalte 1 in der Breite vollständig aus
		- Dann Spalte 1.2 wie Spalte 1.1
		- Da die Spalten 1.1 und 1.2 jeweils bereits 100% Breite von 16,6% der Spalte 1 erhalten, können die beiden Spalten nicht nebeneinander stehen  $\rightarrow$  maximal 100% möglich
	- $\blacktriangleright$  Zweitens: Spalte 2 83,33 %
		- $\blacksquare$  Dann Spalte 2.1 bis 2.4 jeweils 25% von 83,33%
			- $\blacktriangleright$  Mit Spalte 2.4 sind 4 x 25% = 100% erreicht und die Verarbeitung setzt sich in der nächsten Reihe fort
		- $\blacksquare$  Dann Spalte 2.5 bis 2.8 jeweils 25% von 83,33%
			- Mit Spalte 2.8 sind 4 x 25% = 100% erreicht und die Verarbeitung setzt sich in der nächsten Reihe fort

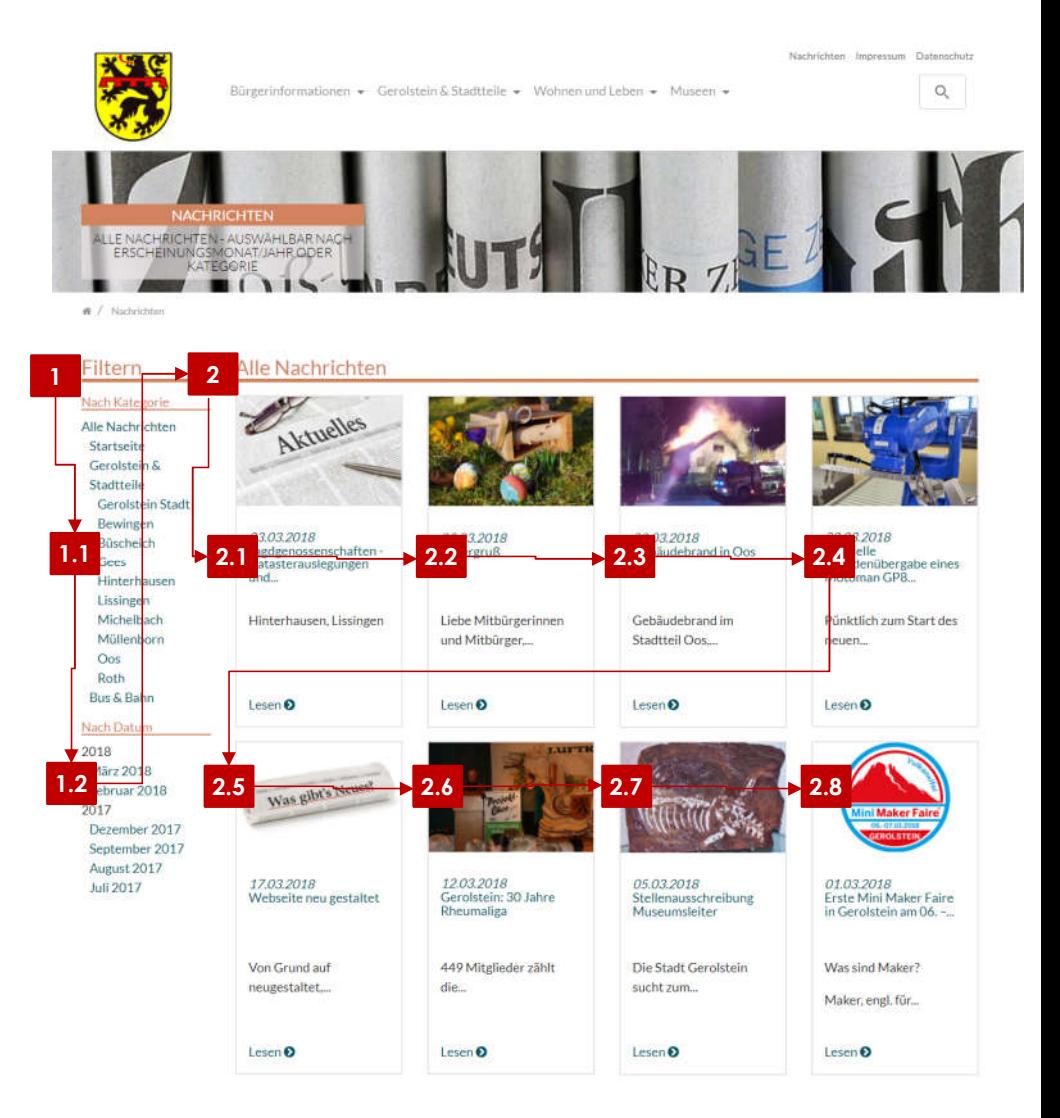

#### 6 Spalten Beispiel Seite "Nachrichten" - Mittlere Bildschirme (MD)

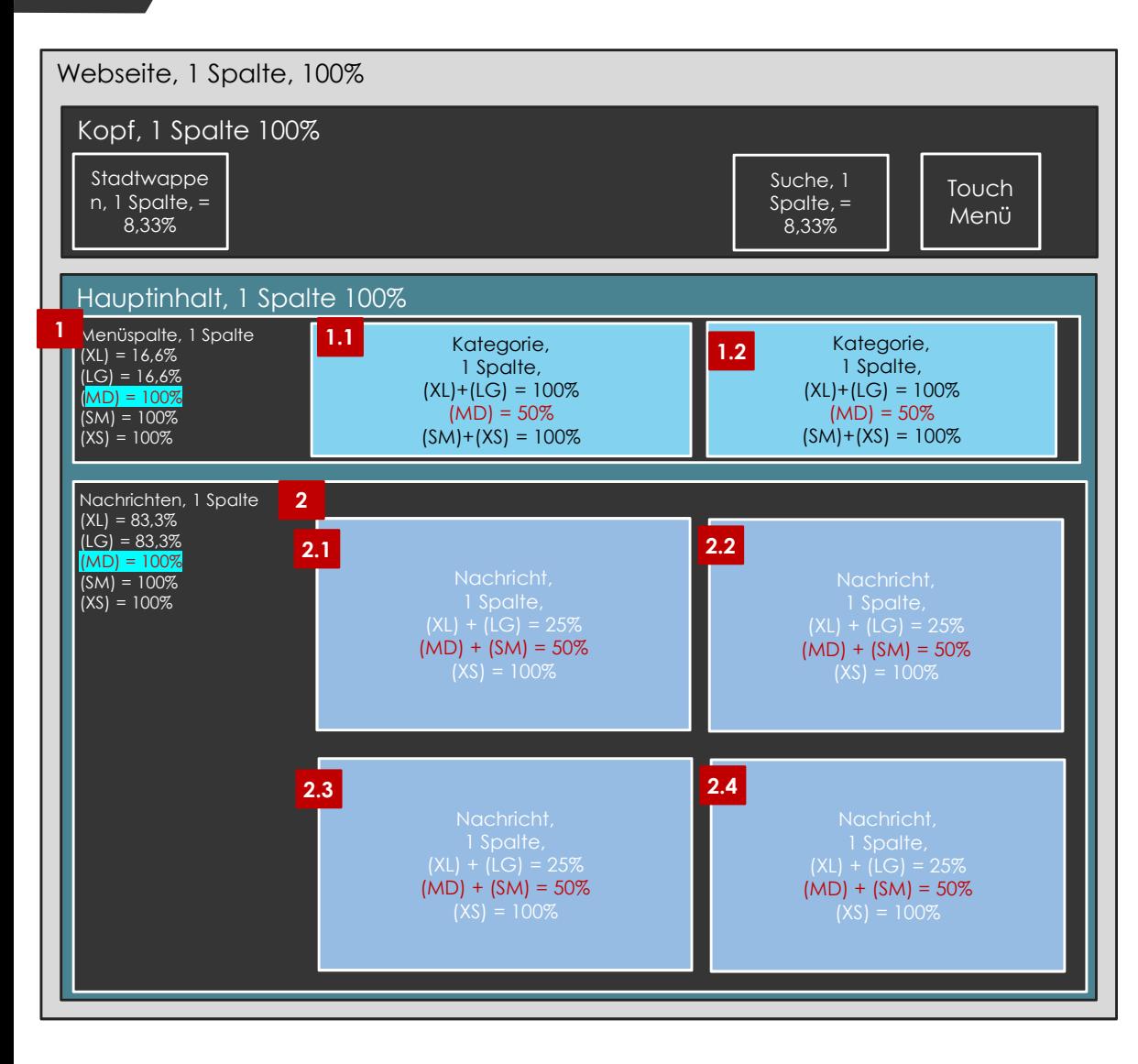

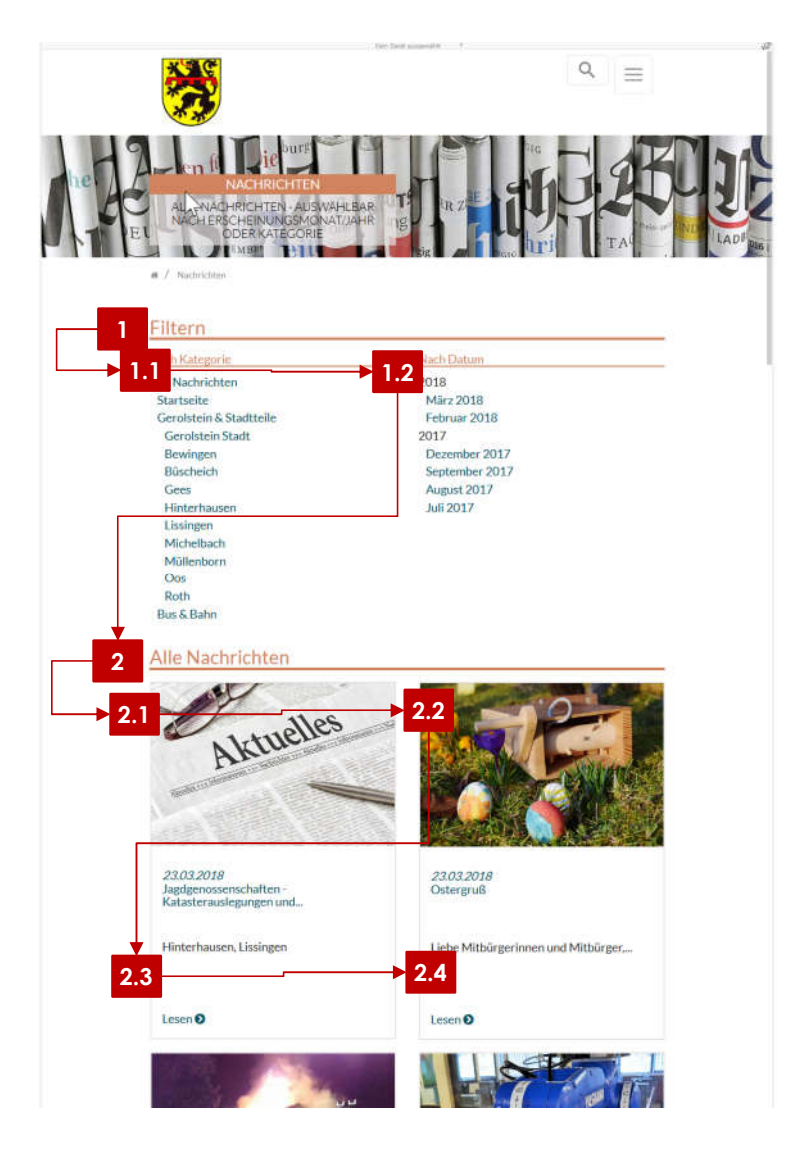

### 7 Spalten Beispiel Seite "Nachrichten" - Mittlere Bildschirme (MD)

- Verarbeitungsreihenfolge
	- $\blacktriangleright$  Erstens: Spalte  $1 100\%$ 
		- Dann Spalte 1.1 50% von 100% = füllt die Spalte 1 in der Breite zur Hälfte aus
		- Dann Spalte 1.2 wie Spalte 1.1
		- Da die Spalten 1.1 und 1.2 jeweils 50% Breite von 100% der Spalte 1 erhalten, können die beiden Spalten nebeneinander stehen  $\rightarrow$  50% + 50% = 100%
	- $\blacktriangleright$  Zweitens: Spalte 2 100  $\%$ 
		- Dann Spalte 2.1 bis 2.2 jeweils 50% von 100%
			- $\blacktriangleright$  Mit Spalte 2.2 sind 2 x 50% = 100% erreicht und die Verarbeitung setzt sich in der nächsten Reihe fort
		- $\blacksquare$  Dann Spalte 2.3 bis 2.4 jeweils 50% von 100%
			- $\blacksquare$  Mit Spalte 2.4 sind 2 x 50% = 100% erreicht und die Verarbeitung setzt sich in der nächsten Reihe fort
		- Und so weiter

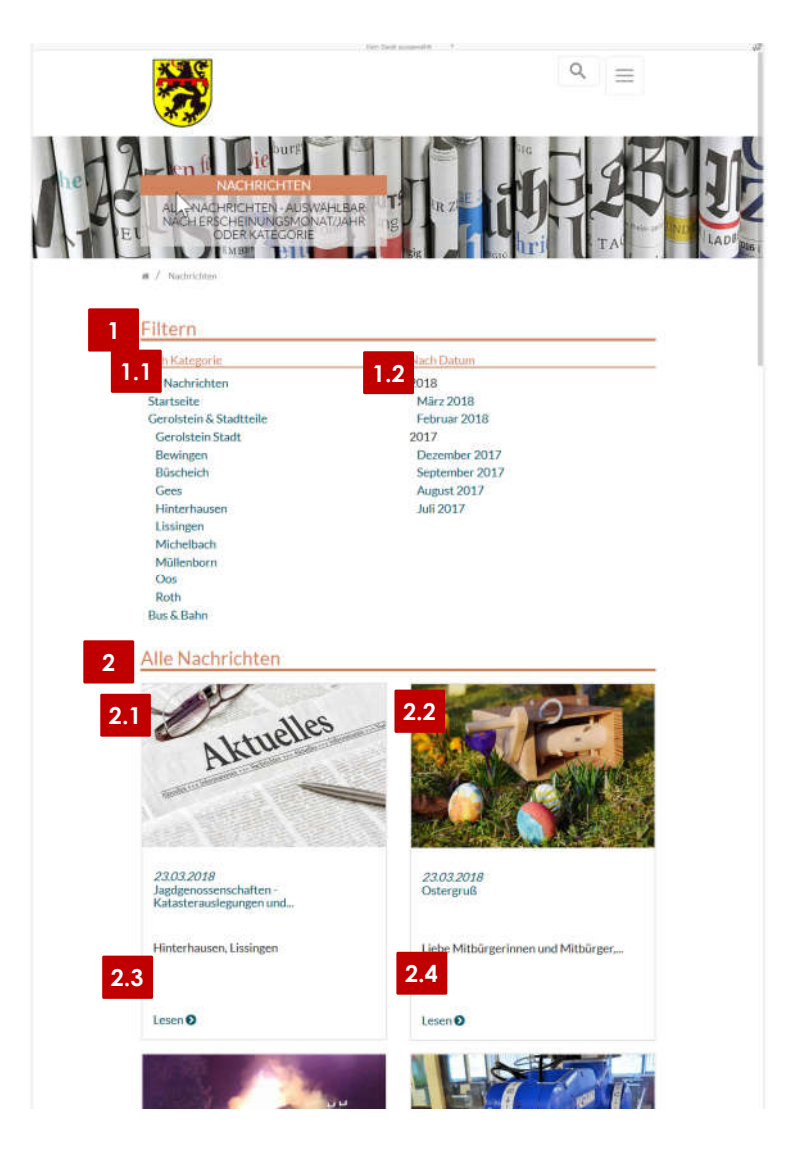

# <sup>8</sup> Wechsel der Anzeige bei Veränderung der Bildschirmbreite

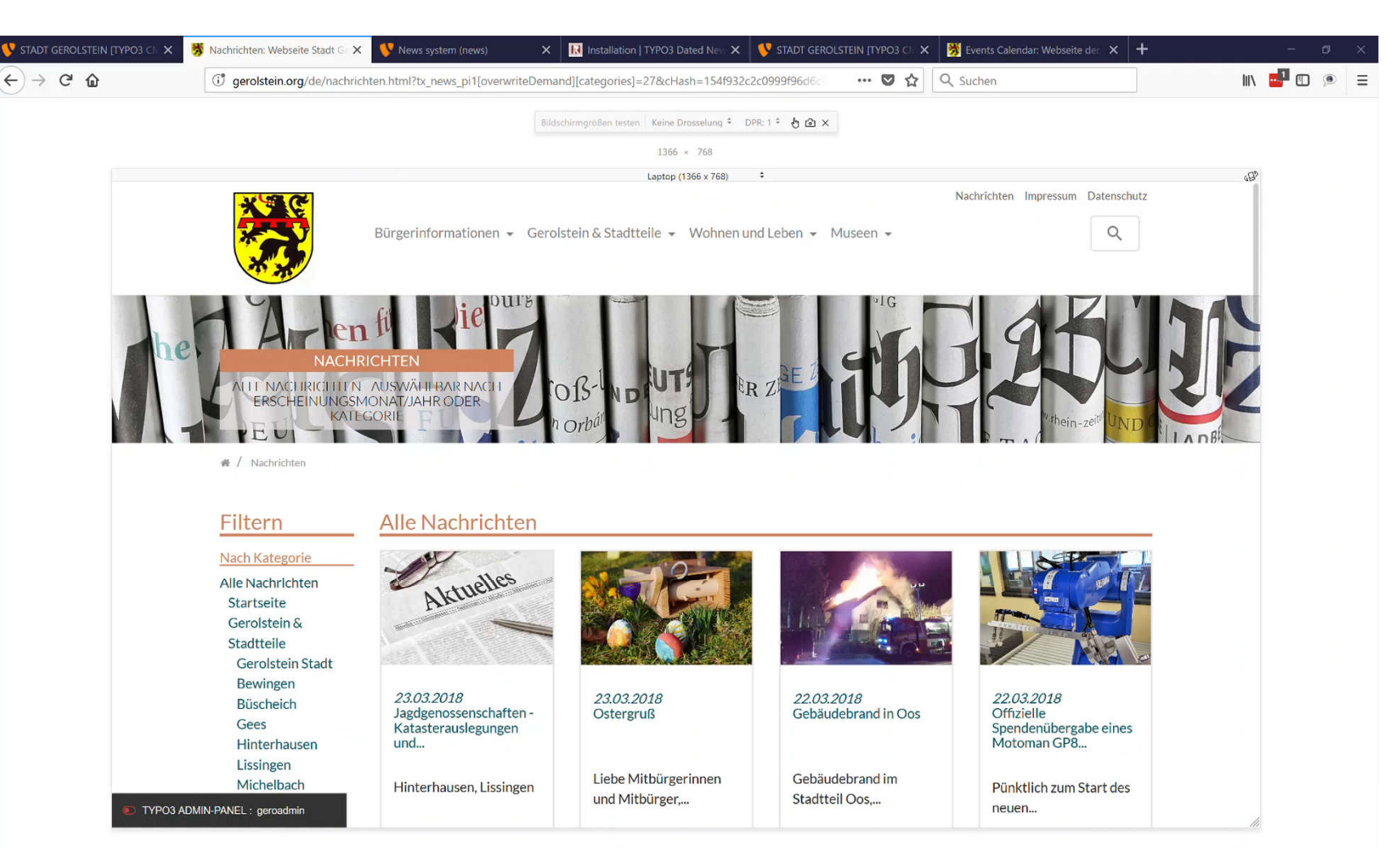

 $\leftarrow$